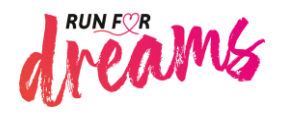

Team-Verwaltung: Anleitung

# Schön, dass du mit deinem Team bei "Run for Dreams" mitlaufen möchtest.

Danke, dass du mit deinem Team beim SILVER LINING Charity-Lauf "Run for Dreams" dabei sein und so Spenden zugunsten des Pädiatrischen Forschungsnetzwerks sammeln möchtest. Mit deiner Hilfe unterstützen wir die Forschung und ermöglichen neue Therapien rund um Krebserkrankungen im Kindes- und Jugendalter.

#### Die Eckdaten:

Der "Run for Dreams" findet am 17.09.2023 statt und führt uns über Essens bekannteste Ausgehmeile, die Rüttenscheider Straße. Start- und Zielpunkt liegen an den bekannten Landschaftsmarken Aalto-Theater und Philharmonie. Von dort aus geht es bis zum Rüttenscheider Stern. Hier ist der Wendepunkt. Eine Runde beträgt 2,5 Kilometer. Es werden Laufstrecken mit Distanzen von 5 km und 10 km angeboten. Für Kinder gibt es zusätzliche Laufstrecken über 400 m und 2,5 km.

#### Kurz zu den Regeln:

Bei unserem Charity-Lauf sammelt ihr als Läufer oder Läuferin Geld für den guten Zweck – gemeinsam mit Euren persönlichen Sponsoren. Mitlaufen darf aber nur, wer mindestens 50,00 Euro Spenden gesammelt hat. Kein Problem, denn wenn die bessere Hälfte, der Arbeitgeber, der Freundeskreis oder Oma & Opa als Sponsoren an Bord sind, ist die Summe schnell erreicht.

## Ansprechpartner\*innen bei Rückfragen:

Gerne steht dir unser Orga-Team vom Pädiatrischen Forschungsnetzwerk zur Verfügung:

**Amrei Hoffmann**  $\hat{a}$  0201 - 749 496

12

 $\boxtimes$  [a.hoffmann@forschung](mailto:a.hoffmann@forschung-paediatrie.de)[paediatrie.de](mailto:a.hoffmann@forschung-paediatrie.de)

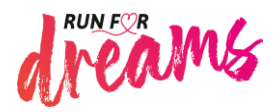

#### Gemeinsam läuft es sich besser!

Zusammen macht der Lauf und auch das Spendensammeln gleich noch mehr Spaß. Daher gibt es bei uns die Möglichkeit, sich mit anderen Läuferinnen und Läufern in einem Team zusammenzutun. Ob mit den Kolleginnen und Kollegen von der Arbeit, Schülerinnen und Schülern oder den Freundinnen und Freunden aus dem Sportverein: gemeinsam läuft es sich einfach besser.

#### Spenden sammeln im Team: Ganz einfach!

Alle Spenden, die die Teammitglieder sammeln, laufen auf das "Teamkonto". Aber da geht noch mehr – und zwar so:

- Mitglieder, die über einen persönlichen Account verfügen und über ihr Profil Spenden sammeln bringen diese automatisch mit Beitritt in das Team ein.
- Das Team selbst kann direkt über die Team-Profilseite Spenden sammeln diese teilen sich dann auf die Mitglieder in gleichen Teilen auf.

Also nochmal zusammengefasst: Gesammelt werden können Spenden über die Profilseite des Teams (direkt) oder des Team-Mitglieds (indirekt). Dies erfolgt über den Spenden-Button und der dahinter geschalteten Online-Spenden-Funktion, über die ihr bzw. Eure Unterstützenden per Lastschrift, PayPal oder Kreditkarten spendet bzw. spenden könnt.

**Hinweis**: Oftmals können z. B. Firmen die Online-Spenden-Funktion bzw. die Zahlmethoden (Lastschrift, PayPal, Kreditkarte) aus unterschiedlichen Gründen nicht nutzen. In diesem Fall wendet Euch gerne an Kerstin Josel oder Amrei Hoffmann vom Pädiatrischen Forschungsnetzwerk, die mit Euch erörtern, welche weiteren Möglichkeiten es gibt, das Team mit Spenden zu unterstützen. Die Kontaktdaten findest du weiter oben.

Nachfolgend findest du eine kurze Anleitung, die dir die Gründung und Verwaltung des Teams erleichtern soll. Falls du nicht weiterkommst, helfen dir Kerstin Josel oder Amrei Hoffmann vom Pädiatrischen Forschungsnetzwerk gerne weiter. Die Kontaktdaten findest du weiter oben.

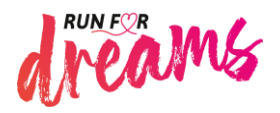

## Schritt 1: Profil-Registrierung

Für die Gründung deines eigenen Teams wird ein Benutzerprofil von dir benötigt. Dieses kannst du dir ganz einfach hier anlegen: [https://runfordreams.de/users/add.](https://runfordreams.de/users/add)

Hinweis: Du musst nicht selber mitlaufen, um ein Team zu gründen. Möchtest du jedoch nicht nur Spenden sammeln, sondern auch selbst am Lauf teilnehmen, kannst du unter "Läuferprofil erstellen" deine Daten hinterlegen. Sobald du ein Läuferprofil angelegt hast, wird deine persönliche Profilseite freigeschaltet und dein Profil ist auf der Internetseite [www.runfordreams.de](http://www.runfordreams.de/) sichtbar.

#### Schritt 2: Team gründen

Nachdem du dich erfolgreich registriert und in deinem Profil angemeldet hast, findest du auf der rechten Seite dein "Account-Menü".

Zur Gründung deines Teams klickst du hier einfach auf den Menüpunkt "Team erstellen".

Hier könnt ihr Euren offiziellen Team-Namen, sowie eine Beschreibung hinterlegen, die anschließend in Eurem Team-Profil angezeigt werden. Jedes Team kann darüber hinaus noch ein Logo hinterlegen, das ebenfalls dargestellt wird. Das kann entweder eine Grafik oder ein Foto sein.

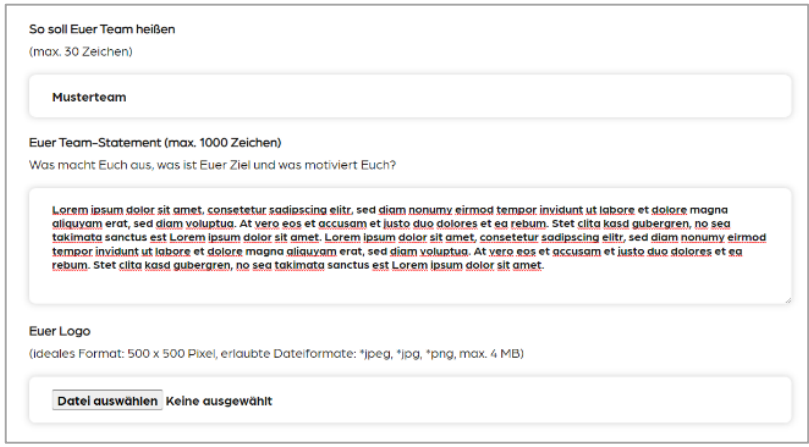

**Hinweis:** Unabhängig vom tatsächlichen Inhalt: Damit das Logo optimal dargestellt wird, raten wir Euch, das Bild in einem quadratischen Format (1000 x 1000 px) zu hinterlegen.

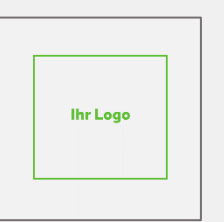

Für Grafiken wie Unternehmenslogos empfehlen wir darüber hinaus, etwas Platz an den Rändern zu lassen.

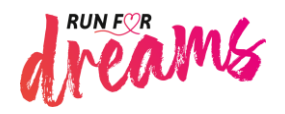

Für den Spendenlauf ist natürlich das Spendenziel wichtig. Dieses könnt ihr bereits bei der Team-Erstellung hinterlegen und jederzeit verändern – idealerweise natürlich erhöhen! Das Team-Spendenziel selbst stellt allerdings im Gegensatz zum persönlichen Spendenziel keine Voraussetzung für die Teilnahme am Lauf dar.

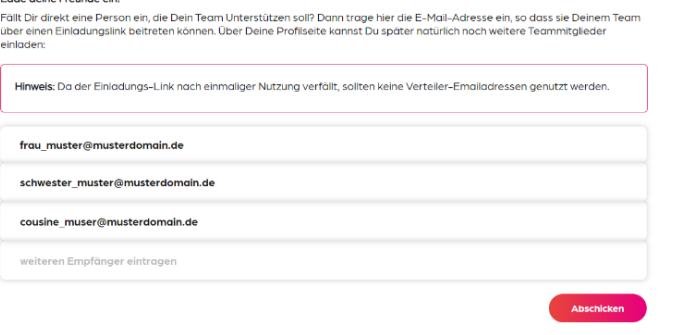

#### Euer gemeinsames Spendenziel

Das Team bündelt Eure Kräfte und Spenden. Alle Spenden, die über die Team-Mitglieder gesammelt wurden, werden dem Team "indirekt" zugeordnet. Zudem besteht die Möglichkeit, das Team direkt mit einer Spende über das Teamprofil-Seite zu unterstützen. In diesem Sinne: Think big!

.<br>Lado delas Exernale ela

**Spendenziel in Euro** 

**Was ist ein Team ohne seine Mitglieder?** Natürlich kannst du bereits bei der Erstellung deines Teams Freunde, Verwandte und andere Personen zu deinem Team einladen. Sie erhalten dann eine Einladung per E-Mail an die von dir hinterlegte E-Mail-Adresse.

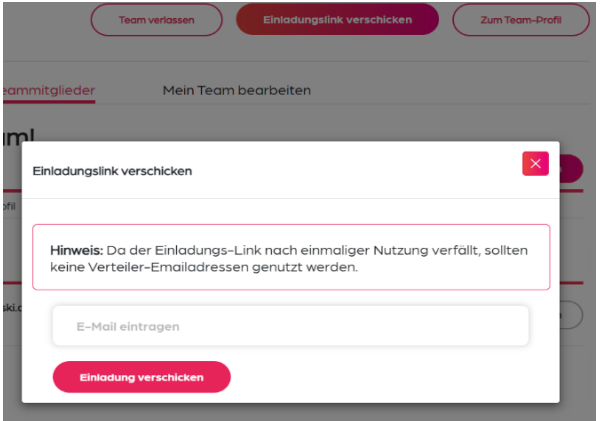

**Hinweis:** Die Einladungslinks sind je Person nur einmal gültig. Hinterlege daher bitte keine Verteileradressen.

Nach der Team-Erstellung findest du rechts im Menü, den Punkt "Team-Verwaltung". Von hier aus kommst du jederzeit zu der Profilseite deines Teams. Diese kann dann zum Beispiel so aussehen:

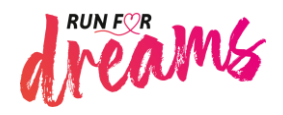

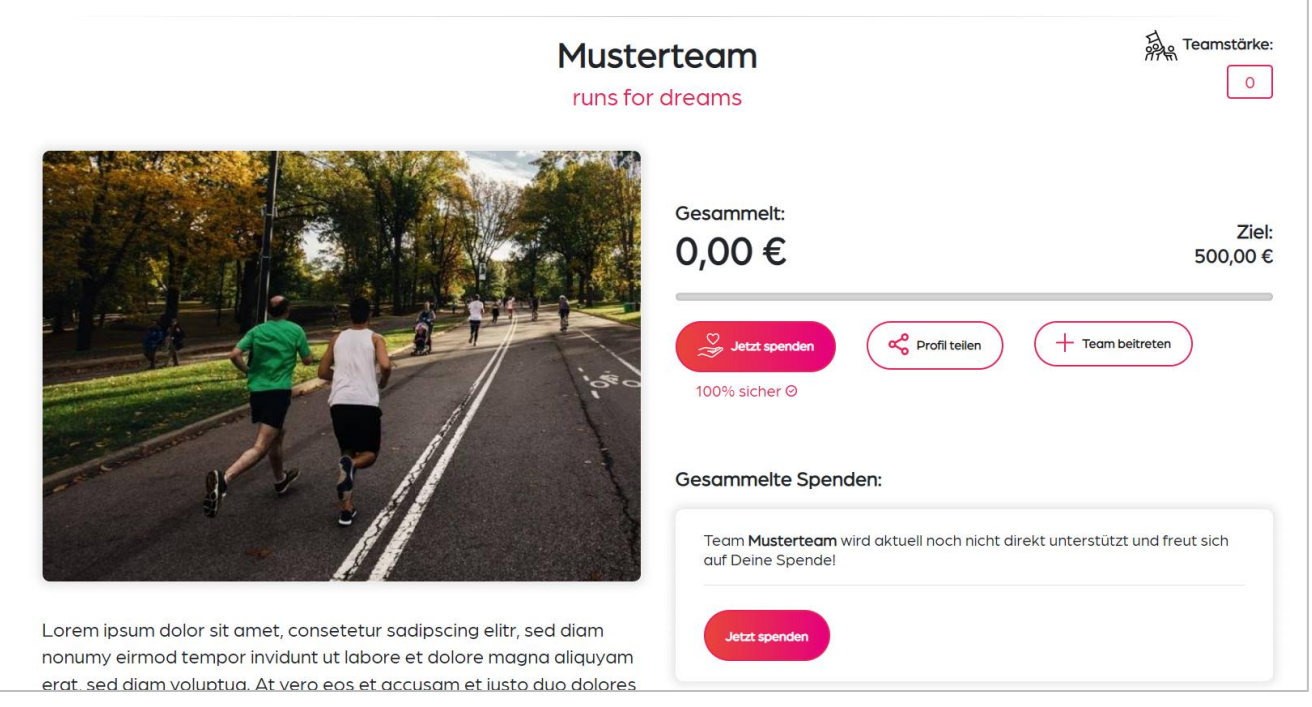

#### Schritt 3: Team verwalten

In der Team-Verwaltung kannst du noch viel mehr machen, als nur deine Team-Profilseite aufrufen.

Neben der Bearbeitung von bereits getätigten Angaben kannst du auch **neue Team-Mitglieder einladen** (Button: Einladungslink verschicken), oder Mitglieder, die sich Eurem Team anschließen möchten, einen **Einladungslink zuschicken**. Sollte ein Link nicht angekommen oder bereits angeklickt worden sein, könnt ihr hier auch einen neuen Link versenden. Tipp: Sollten Links wiederholt nicht ankommen, weist die Empfänger doch bitte darauf hin, dass diese gegebenenfalls im SPAM-Ordner gelandet sein könnten.

**Hinweis:** Eine Beitrittsanfrage kann jeder stellen, indem man das Teamprofil besucht und dort auf den Button "Team beitreten" klickt. Die Team-Gründerin oder der Team-Gründer kann dem Beitrittsgesuch über die Team-Verwaltung (→ Beitrittsanfragen) dann freigeben, indem sie oder er einen Einladungslink verschickt.

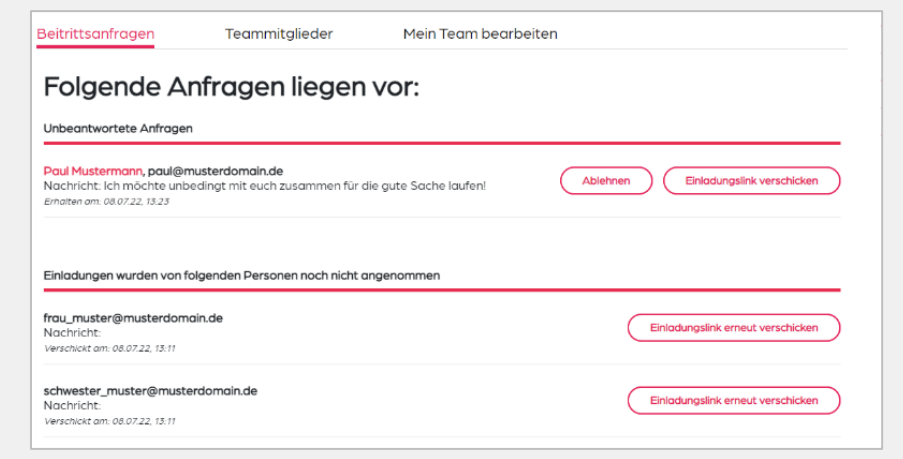

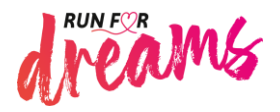

# Mitglieder hinzufügen

Jedes gute Team lebt von der Leistung seiner Mitglieder. Wie so oft im Leben gilt auch bei einem Spendenlauf: je mehr mitmachen, desto mehr kann gemeinsam erreicht werden. Daher könnt ihr jederzeit selber neue Mitglieder zu eurem Team einladen oder hinzufügen.

Hierfür gibt es zwei mögliche Wege:

#### **1. Mitglieder mit eigenem Account/Profil**

Über den Button "Einladungslink verschicken" könnt ihr andere Personen, die über einen eigenen Account verfügen bzw. einen solchen anlegen möchten, zu Eurem Team einladen.

Auch hier gilt: Die Einladungslinks sind nur einmalig gültig – also hinterlegt bitte keine Verteileradressen.

#### **2. Mitglieder ohne Profil anlegen**

Nicht jeder muss ein eigenes Läuferprofil besitzen, um Teil deines Teams zu sein. Du kannst über den Button "Neues Mitglied anlegen" ganz einfach neue Läufer anmelden, ohne für sie ein eigenes Profil erstellen zu müssen.

**Hinweis:** Mitglieder ohne Profil sammeln ausschließlich Spenden über die Einnahmen des Team-Profils. Diese "Team-Spenden" werden auf alle Team-Mitglieder aufgeteilt. Für Mitglieder ohne Profil gilt ebenfalls: Für die Teilnahme am Lauf sind nur Mitglieder berechtigt, die 50,00 € gesammelt haben.

Die Anmeldung eines Kindes (unter 18 Jahre) kann nur über einen Erziehungsberechtigten bzw. einen Bevollmächtigten erfolgen.